**BIBLIOTHEK DER MEDIENGESTALTUNG** 

Peter Bühler<br>Patrick Schlaich **Dominik Sinner** Dominik Sinner

# E-Book · CMS · Apps

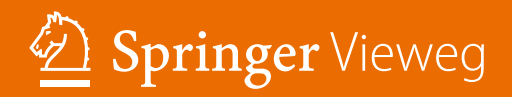

# **1.4.2 EPUB-Struktur**

Ein EPUB-E-Book ist ein ZIP-Archiv, das mehrere andere Dateien enthält. Diese Dateien beinhalten Texte, Bilder, Multimedia-Objekte, Inhaltsverzeichnis, Stylesheets, Schriftarten und Metadaten. Schauen wir uns die Struktur eines EPUBs einmal näher an. Als Beispiel haben wir ein einfaches E-Book erstellt. Unser E-Book hat als Inhalt nur den Klassiker, den Sie aus der Programmierung kennen: "Hallo Welt!".

# **Making of …**

Analyse der EPUB-Struktur an der Beispieldatei *hallowelt.epub*. Die Erstellung einer EPUB-Datei wird ab Seite 22 beschrieben.

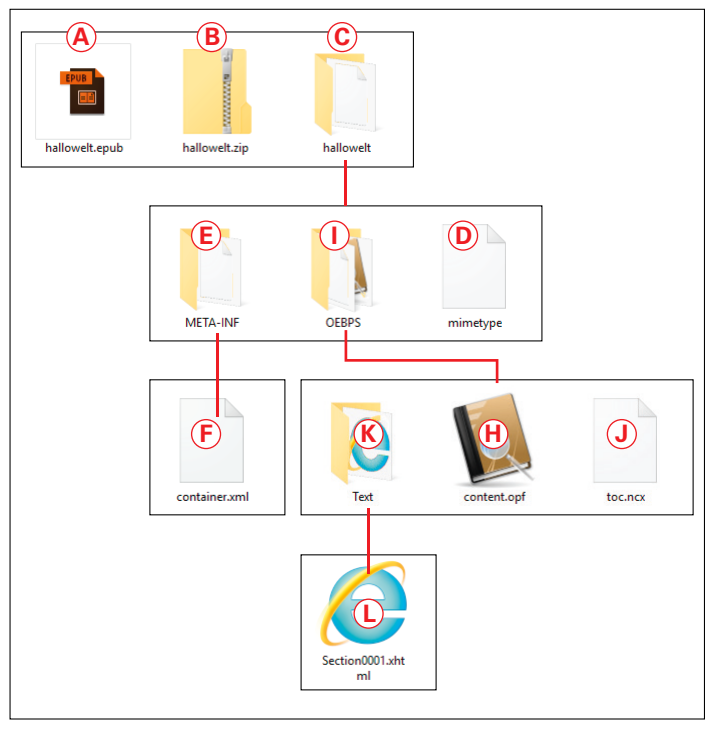

## **EPUB-Struktur**

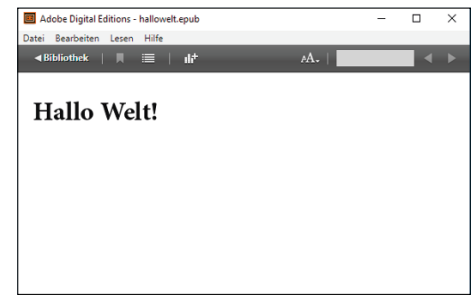

**E-Reader Adobe Digital Edition auf dem Computer**

- **1** Kopieren Sie die EPUB-Datei *hallowelt.epub*.
- **2** Ändern Sie den Dateinamen *hallowelt.epub* **A** in *hallowelt.zip* **B**.
- **3** Entpacken Sie das ZIP-Archiv.
- **4** Öffnen Sie den entpackten Ordner *hallowelt* **C**. Es befinden sich darin drei Objekte.
- **5** Öffnen Sie die Datei *mimetype* **D** im Editor, z.B. Notepad++. Die Datei *mimetype* steht immer auf der ersten Ebene im EPUB-Container. Sie enthält die Information, dass es sich um eine EPUB-Applikation mit ZIP-Funktionalität handelt.

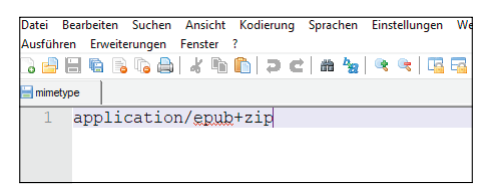

## **Datei: mimetype**

**6** Öffnen Sie im Ordner *META-INF* **E** die Datei *container.xml* **F** im Editor. In der Datei ist der Pfad **G** zur Datei *content.opf* **H** im Ordner *OEBPS* **I** angegeben.

# E-Book

|                | ?xml version="1.0" encoding="UTF-8" <mark>?</mark>       |
|----------------|----------------------------------------------------------|
| $\overline{2}$ | Fi <container version="1.0" xmlns="&lt;/th"></container> |
|                | "urn:oasis:names:tc:opendocument:xmlns                   |
|                | : container">                                            |
| 3              | <rootfiles></rootfiles>                                  |
| 4              | <rootfile full-path="&lt;/th"></rootfile>                |
|                | "OEBPS/content.opf"                                      |
|                | $\mathbf{\hat{G}}$<br>media-type=                        |
|                | "application/oebps-package+xml                           |
|                | $^{\prime\prime}$ / $>$                                  |
| 5              |                                                          |
| 6              |                                                          |
|                |                                                          |

**Datei: container.xml**

**7** Öffnen Sie im Ordner *OEBPS* **I** die Datei *toc.ncx* **J** im Editor. NCX steht für Navigation Center eXtended. Die Datei enthält das Inhaltsverzeichnis der EPUB-Datei mit den Pfadangaben zu den einzelnen Kapiteln. In unserem Beispiel nur zu der Datei *Section0001.xhtml* **L**.

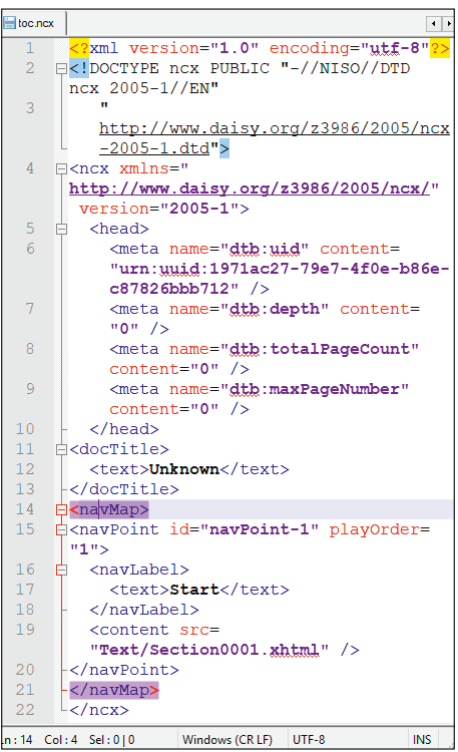

**8** Öffnen Sie im Ordner *OEBPS* **I** die Datei *content.opf* **H** im Editor. Die Datei *content.opf* bestimmt das Verhalten aller Dateien des EPUB-Containers im E-Book-Reader bzw. der E-Book-App. Die Datei hat die Dateinamenserweiterung ".opf". OPF steht für Open Packaging Format.

|                 |             |                                                  |                      |  |                                                                                             |  | atei Bearbeiten Suchen Ansicht Kodierung Sprachen Einstellungen                 |  |            |       |
|-----------------|-------------|--------------------------------------------------|----------------------|--|---------------------------------------------------------------------------------------------|--|---------------------------------------------------------------------------------|--|------------|-------|
|                 |             |                                                  |                      |  |                                                                                             |  | erkzeuge Makro Ausführen Erweiterungen Fenster ?                                |  |            | x     |
|                 |             |                                                  |                      |  |                                                                                             |  |                                                                                 |  |            | ×     |
|                 | content.opf |                                                  |                      |  |                                                                                             |  |                                                                                 |  |            | 4   K |
| 1               |             |                                                  |                      |  |                                                                                             |  | xml version="1.0" encoding=</th <th></th> <th></th> <th>Ä</th>                  |  |            | Ä     |
|                 |             |                                                  | " $uts-8"?$          |  |                                                                                             |  |                                                                                 |  |            |       |
| $\overline{2}$  |             |                                                  |                      |  | E <package <="" th="" version="2.0"><th></th><th></th><th></th><th></th><th></th></package> |  |                                                                                 |  |            |       |
|                 |             |                                                  |                      |  |                                                                                             |  | unique-identifier="BookId" xmlns=                                               |  |            |       |
|                 |             |                                                  |                      |  |                                                                                             |  | "http://www.idpf.org/2007/opf">                                                 |  |            |       |
| 3               | Ė           |                                                  |                      |  | <metadata xmlns:dc="&lt;/th"><th></th><th></th><th></th><th></th><th></th></metadata>       |  |                                                                                 |  |            |       |
|                 |             |                                                  |                      |  |                                                                                             |  | "http://purl.org/dc/elements/1.1/"                                              |  |            |       |
|                 |             |                                                  | xmlns:opf=           |  |                                                                                             |  |                                                                                 |  |            |       |
|                 |             |                                                  |                      |  |                                                                                             |  | "http://www.idpf.org/2007/opf">                                                 |  |            |       |
| 4               |             |                                                  |                      |  |                                                                                             |  | <dc:identifier opf:scheme="&lt;/th"><th></th><th></th><th></th></dc:identifier> |  |            |       |
|                 |             |                                                  |                      |  | "UUID" id="BookId">                                                                         |  |                                                                                 |  |            |       |
|                 |             |                                                  |                      |  |                                                                                             |  | urn:uuid:1971ac27-79e7-4f0e-b86e                                                |  |            |       |
|                 |             |                                                  |                      |  |                                                                                             |  | -c87826bbb712                                                                   |  |            |       |
| 5               |             |                                                  |                      |  |                                                                                             |  | <dc:language>de</dc:language>                                                   |  |            |       |
| 6               |             |                                                  |                      |  |                                                                                             |  | <dc:title>[Titel hier eingeben]</dc:title>                                      |  |            |       |
|                 |             |                                                  |                      |  |                                                                                             |  |                                                                                 |  |            |       |
| 7               |             |                                                  |                      |  |                                                                                             |  | <meta content="0.9.10" name="&lt;/th"/> <th></th> <th></th> <th></th>           |  |            |       |
|                 |             |                                                  |                      |  | "Sigil version" />                                                                          |  |                                                                                 |  |            |       |
| 8               |             |                                                  |                      |  | <dc:date opf:event="&lt;/th"><th></th><th></th><th></th><th></th><th></th></dc:date>        |  |                                                                                 |  |            |       |
|                 |             |                                                  |                      |  |                                                                                             |  | "modification" xmlns:opf=                                                       |  |            |       |
|                 |             |                                                  |                      |  |                                                                                             |  | "http://www.idpf.org/2007/opf">                                                 |  |            |       |
|                 |             |                                                  |                      |  | 2018-09-28                                                                                  |  |                                                                                 |  |            |       |
| 9               |             |                                                  |                      |  |                                                                                             |  |                                                                                 |  |            |       |
| 10              | Ė           |                                                  | $manifest>$          |  |                                                                                             |  |                                                                                 |  |            |       |
| 11              |             | <item <="" href="toc.ncx" id="ncx" th=""></item> |                      |  |                                                                                             |  |                                                                                 |  |            |       |
|                 |             |                                                  | media-type=          |  |                                                                                             |  |                                                                                 |  |            |       |
|                 |             |                                                  |                      |  |                                                                                             |  | "application/x-dtbncx+xml"/>                                                    |  |            |       |
| 12              |             |                                                  |                      |  |                                                                                             |  | <item <="" id="Section0001.xhtml" th=""><th></th><th></th><th></th></item>      |  |            |       |
|                 |             |                                                  |                      |  |                                                                                             |  | href="Text/Section0001.xhtml"                                                   |  |            |       |
|                 |             |                                                  | media-type=          |  |                                                                                             |  |                                                                                 |  |            |       |
|                 |             |                                                  |                      |  |                                                                                             |  | "application/xhtml+xml"/>                                                       |  |            |       |
| 13              |             |                                                  | $\langle$ /manifest> |  |                                                                                             |  |                                                                                 |  |            |       |
| 14              | Ė           |                                                  |                      |  | <spine toc="ncx"></spine>                                                                   |  |                                                                                 |  |            |       |
| 15              |             |                                                  |                      |  | <itemref idref="&lt;/th"><th></th><th></th><th></th><th></th><th></th></itemref>            |  |                                                                                 |  |            |       |
|                 |             |                                                  |                      |  | "Section0001.xhtml"/>                                                                       |  |                                                                                 |  |            |       |
| 16              |             |                                                  | $\langle$ /spine>    |  |                                                                                             |  |                                                                                 |  |            |       |
| 17 <sup>7</sup> | Ė           |                                                  | <quide></quide>      |  |                                                                                             |  |                                                                                 |  |            |       |
| 18              |             |                                                  |                      |  |                                                                                             |  |                                                                                 |  |            |       |
| 19              |             |                                                  | L                    |  |                                                                                             |  |                                                                                 |  |            |       |
|                 |             |                                                  |                      |  | :1 Col:1 Sel:0 0   Windows (CR LF)   UTF-8                                                  |  |                                                                                 |  | <b>INS</b> |       |
|                 |             |                                                  |                      |  |                                                                                             |  |                                                                                 |  |            |       |

**Datei: content.opf**

**Datei: toc.ncx**

**9** Öffnen Sie im Ordner *Text* **K** die Datei *Section0001.xhtml* **L** im Editor. Hier steht der Inhalt unseres E-Books **M**.

|                               |                                                                                                    | Datei Bearbeiten Suchen Ansicht Kodierung Sprachen Einstellungen |  |                        |  |  |  |
|-------------------------------|----------------------------------------------------------------------------------------------------|------------------------------------------------------------------|--|------------------------|--|--|--|
|                               |                                                                                                    | Werkzeuge Makro Ausführen Erweiterungen Fenster ?                |  | x                      |  |  |  |
|                               |                                                                                                    |                                                                  |  |                        |  |  |  |
|                               | Section0001.xhtml                                                                                                    |                                                                  |  | $\left  \cdot \right $ |  |  |  |
|                               |                                                                                                    | xml version="1.0" encoding="utf-8"?                              |  |                        |  |  |  |
| $\overline{2}$                |                                                                                                    | <b>E<!DOCTYPE html PUBLIC "-//W3C//DTD</b>  </b>                 |  |                        |  |  |  |
|                               | XHTML 1.1//EN"                                                                                                    |                                                                  |  |                        |  |  |  |
| 3                             |                                                                                                    |                                                                  |  |                        |  |  |  |
|                               |                                                                                                    | http://www.w3.org/TR/xhtml11/DTD/xht                             |  |                        |  |  |  |
|                               | ml11.dtd"                                                                                                    |                                                                  |  |                        |  |  |  |
| 4                             |                                                                                                    |                                                                  |  |                        |  |  |  |
| 5                             | F <html xmlns="&lt;/td&gt;&lt;td&gt;&lt;/td&gt;&lt;td&gt;&lt;/td&gt;&lt;td&gt;&lt;/td&gt;&lt;/tr&gt;&lt;tr&gt;&lt;td colspan=6&gt;http://www.w3.org/1999/xhtml"></html> |                                                                  |  |                        |  |  |  |
| 6                             | <b>白<head></head></b>                                                                                                    |                                                                  |  |                        |  |  |  |
|                               | <title></title>                                                                                                    |                                                                  |  |                        |  |  |  |
| $\overline{R}$                | $-\langle$ /head>                                                                                                    |                                                                  |  |                        |  |  |  |
| 9<br>□ <body></body>          |                                                                                                    |                                                                  |  |                        |  |  |  |
| <h1>Hallo Welt!</h1>          |                                                                                                    |                                                                  |  |                        |  |  |  |
| $-\langle \text{body}\rangle$ |                                                                                                    |                                                                  |  |                        |  |  |  |
|                               | $12 \quad \frac{\mathsf{L}}{\mathsf{K}}$ html>                                                                                                    |                                                                  |  |                        |  |  |  |
|                               | $\ln: 1$ Col $: 1$ Sel $: 010$                                                                                                    | Windows (CR LF) UTF-8                                            |  | <b>INS</b>             |  |  |  |

**Datei: Section0001.xhtml**

#### **Layout**

# **1.4.3 Layout**

Layout kommt vom englischen *to lay*, auf Deutsch *legen*, *stellen* oder *setzen*, *to lay out something* heißt in der Übersetzung *etwas anlegen* oder *entwerfen*.

EPUB ist Webtechnologie. Inhalte, Struktur und Design eines EPUB-E-Books sind wie bei Internetseiten in HTML- und CSS-Dateien gespeichert. Ein EPUB-Reader arbeitet wie ein Browser und ist somit nicht seiten-, sondern viewportorientiert. Dies widerspricht dem Anspruch, das Layout gedruckter Bücher als EPUB-E-Books zu publizieren. Deshalb gibt es das fließende Reflowable-Layout und das Fixed Layout.

## **Fixed Layout**

Bei der Übertragung des Printdesigns in das E-Book steht die Beibehaltung des Aussehens der Buchseiten im Vordergrund. Ein Beispiel dafür sind die E-Books der Bibliothek der Mediengestaltung auf Seite 8. Fixed Layout ist deshalb Standard bei der Konvertierung digitaler Printlayouts in EPUB-

E-Books oder -Magazine. Das Layout gedruckter Medien ist grundsätzlich immer seitenorientiert. Für die Seitengestaltung sind vier Gestaltungsfaktoren bestimmend:

- Seitenformat
- Satzspiegel mit Paginierung
- Grundlinienraster
- Spalten

Ein Vorteil dieses Layouttyps ist die exakte Übertragung des Printlayouts, z. B. beim Export aus InDesign, in die EPUB-Datei. Ein Nachteil ist die geringe Anpassungsfähigkeit an die Formate und Einstellungsoptionen der unterschiedlichen E-Book-Reader und Lese-Apps.

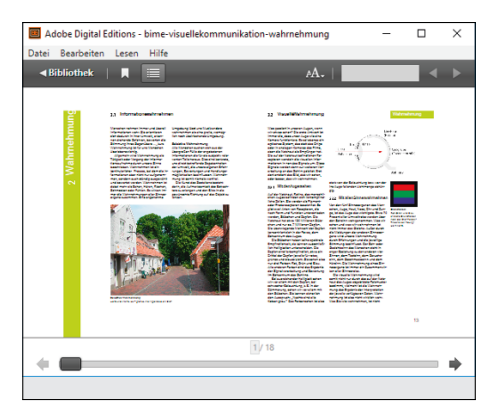

#### **Fixed Layout im E-Reader**

| OEBPS                                                            |                          |                |  |  |  |  |  |
|------------------------------------------------------------------|--------------------------|----------------|--|--|--|--|--|
| Datei<br>Freigeben<br><b>Start</b>                               | Ansicht                  |                |  |  |  |  |  |
| bime-visuellekommunikation-wahrnehmung<br>OEBPS<br>$\,$<br>$\ll$ |                          |                |  |  |  |  |  |
| Schnellzugriff                                                   | ᄉ<br>Name                | Är             |  |  |  |  |  |
|                                                                  | <b>CSS</b>               | 0 <sup>1</sup> |  |  |  |  |  |
| Creative Cloud Files                                             | font                     | $^{01}$        |  |  |  |  |  |
| <b>ComeDrive</b>                                                 | image                    | 0 <sup>1</sup> |  |  |  |  |  |
|                                                                  | B1_2_wahrnehmung-1.xhtml | 01             |  |  |  |  |  |
| <b>Dieser PC</b>                                                 | B1_2_wahrnehmung-2.xhtml | 01             |  |  |  |  |  |
| 3D-Objekte                                                       | B1_2_wahrnehmung-3.xhtml | 0 <sup>1</sup> |  |  |  |  |  |
| $\equiv$ Bilder                                                  | B1_2_wahrnehmung-4.xhtml | 0 <sup>1</sup> |  |  |  |  |  |
| Desktop                                                          | B1 2 wahrnehmung-5.xhtml | 01             |  |  |  |  |  |
| 刍<br>Dokumente                                                   | B1 2 wahrnehmung-6.xhtml | $_{01}$        |  |  |  |  |  |

**EPUB-Dateien und Ordnerstruktur** Jede xhtml-Datei ist eine Seite.

## **Reflowable Layout**

Das Reflowable Layout ist vergleichbar mit dem responsiven Webdesign von Internetseiten. Es ermöglicht die flexible Anpassung an das Display des Readers. Die Flexibilität schränkt allerdings die Möglichkeiten der Layoutkontrolle durch CSS stark ein.

Aus der Arbeit mit CSS bei der Erstellung von Internetseiten haben Sie die CSS-Kaskadierung kennengelernt:

- **Externe CSS-Definition in einer eige**nen Datei
- **EXECTS-Definition im Dateikopf**
- **Lokale CSS-Definition im HTML-**Element

Dabei gilt die Regel, dass die CSS-Definition, die dem Element am nächsten liegt, die höhere Priorität hat.

Für die CSS in EPUB-E-Books gibt es ebenfalls eine Kaskadierung. Auch hier gilt die Regel, dass die CSS-Definition, die dem Element am nächsten liegt, die höhere Priorität hat. Die drei Stufen der EPUB-Kaskade sind:

- Autoren- bzw. Verlags-CSS
- Reader-Default-CSS
- Individuelle Nutzereinstellungen

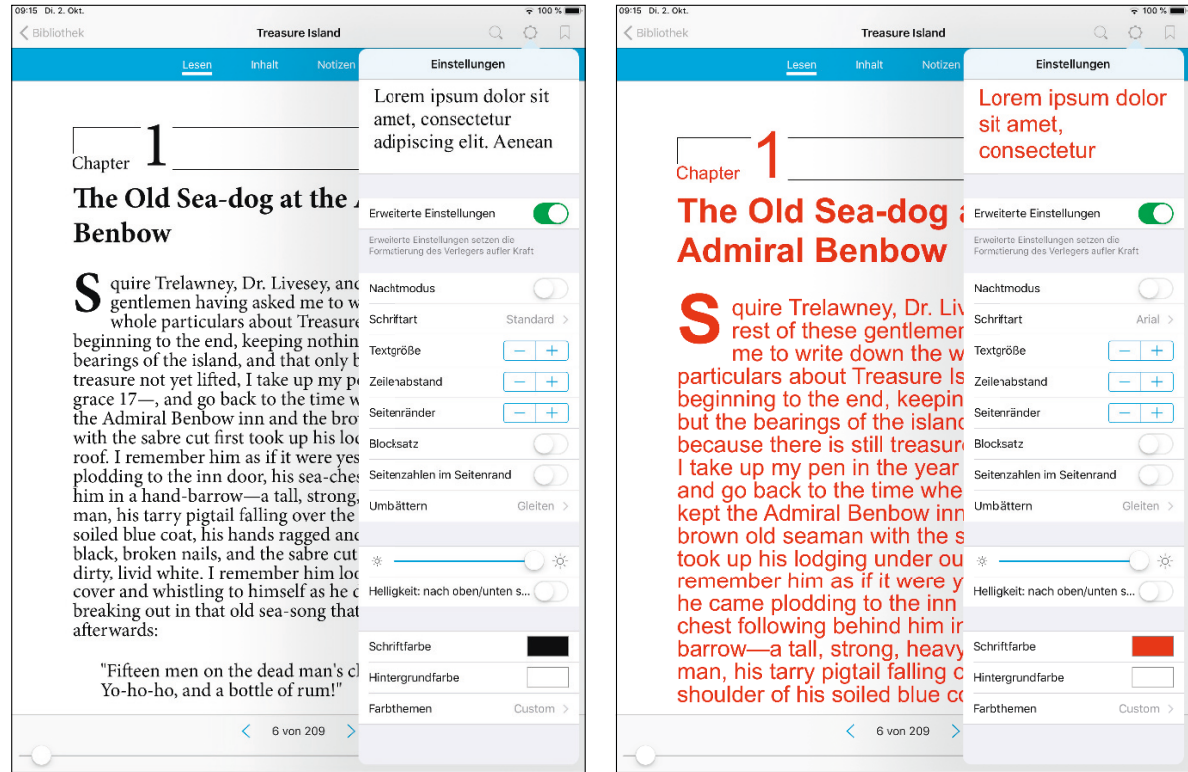

#### **Refl owable Layout**

Layoutanpassung durch Nutzereinstellungen auf dem kostenlosen Bluefire-Reader

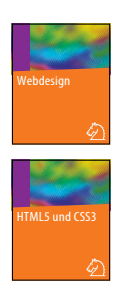

# **1.4.4 Schrift**

Die typografische Gestaltung wird in EPUB-E-Books mit HTML und CSS umgesetzt. Leider lässt sich die klassische Buchtypografie im Fixed Layout mit Einschränkungen, im Reflowable Layout gar nicht umsetzen. Orientieren Sie sich stattdessen an der Webtypografie. In den beiden Bänden "Webdesign" und "HTML5 und CSS3" der Bibliothek der Mediengestaltung finden Sie dazu die technischen und gestalterischen Grundlagen.

## **Fonts**

Die W3C-EPUB-Spezifikationen erlauben die Verwendung von TrueType Font (TTF), OpenType Font (OTF) und Web Open Font Format (WOFF). Um die Kompatibilität mit möglichst vielen E-Readern zu erreichen, empfehlen wir die Verwendung von OTF-Schriften.

E-Books werden meist offline gelesen. Sie müssen deshalb die von Ihnen gewählte und lizenzierte Schrift in das EPUB einbetten. Kommerziell frei nutzbare Webfonts können Sie z.B. vom Google Webfont Project, fonts.google. com, oder Font Squirrel, www.fontsquirrel.com, herunterladen.

# Mulkshake OtaIsbCcDdceFfGgJthIrY

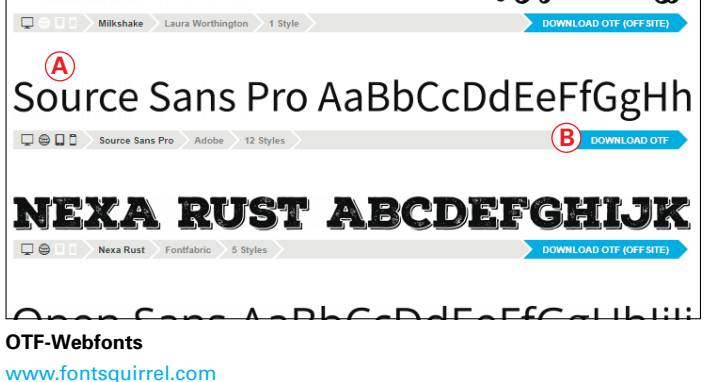

## **Making of …**

Der OT-Font *Source Sans Pro* soll von der Plattform *Font Squirrel* auf den Computer heruntergeladen werden.

- **1** Öffnen Sie im Browser die Startseite von Font Squirrel, www.fontsquirrel.com.
- **2** Wählen Sie in der Schriftenliste den Font *Source Sans Pro* **A** aus.
- **3** Laden Sie den Font mit *Download OTF (Off Site)* **B** auf Ihren Computer.

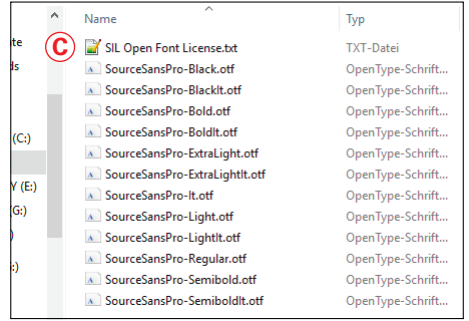

**Webfont Source Sans Pro** Schriftschnitte und Lizenzdatei

#### **Open Font License – OFL C**

Das Summer Institute of Linguistics (SIL), www.sil.org, hat eine Open-Source-Lizenz für Fonts entwickelt. Diese Open Font License (OFL) regelt die Nutzung, Analyse, Veränderung und Weiterverbreitung von Fonts auch innerhalb kommerzieller Software. Sie können Fonts mit dieser Lizenz in kommerziellen und privaten Print- und Digitalmedien kostenlos und frei nutzen. Bei der Nutzung muss aber immer auf die OFL verwiesen werden. Binden Sie deshalb auch die Lizenz als Textdatei in das EPUB ein.